Computing Is Pretty Strange

## **Steganography: Something Amazing To Do with Bits**

*Lawrence Snyder University of Washington, Seattle*

# Steganography

- **The process of hiding information**
- **Two Greek roots meaning:** "stego" == "roof" "stega" == "cover"

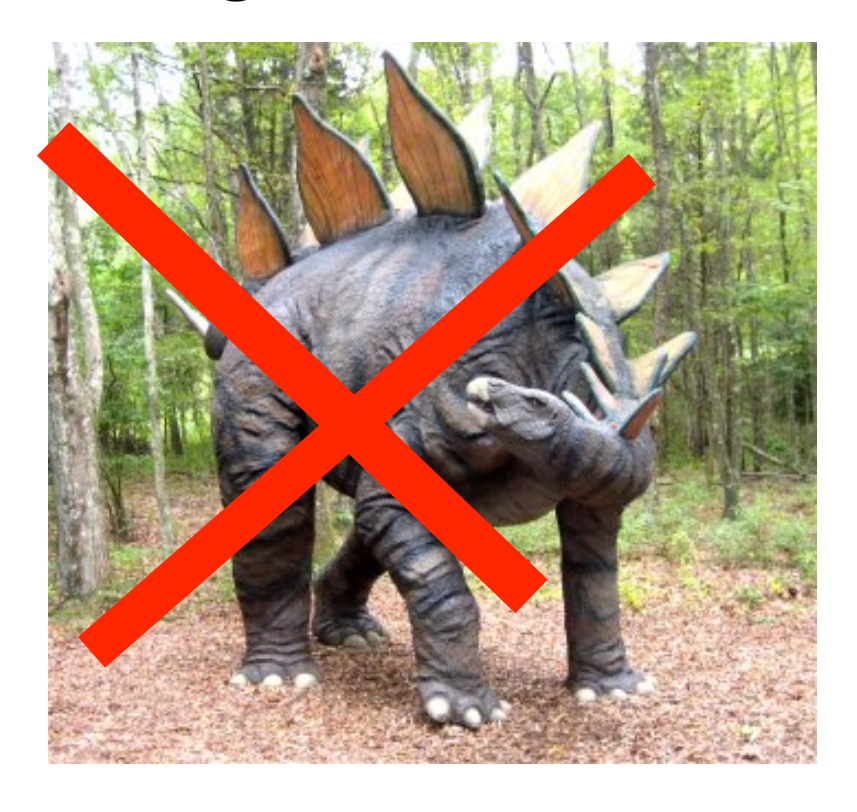

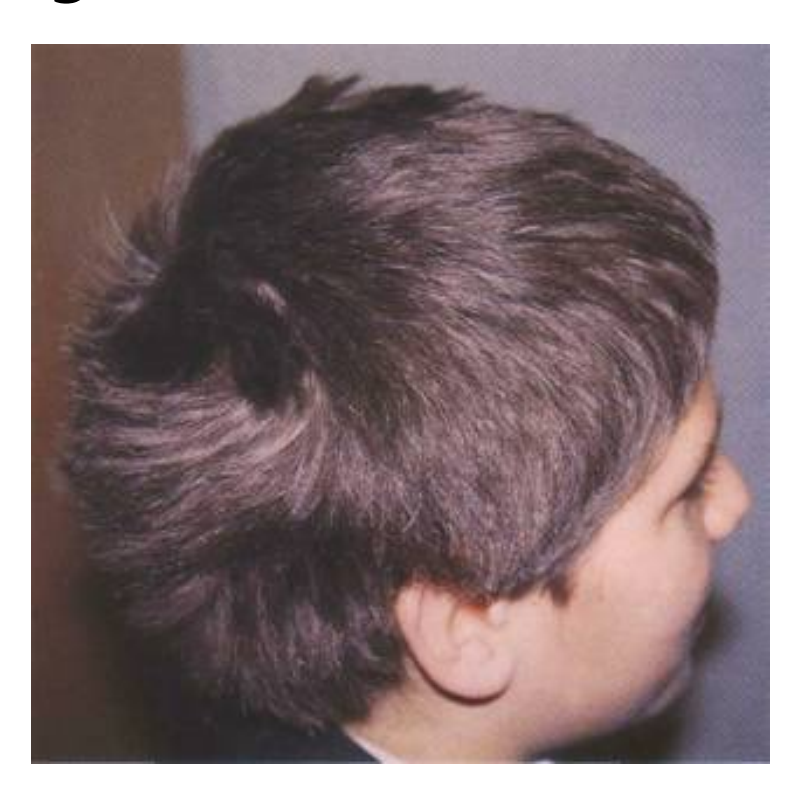

## **Why Hide Information?**

- **Most common reason to hide information is** to avoid being caught with it
	- **Military and spy documents**
	- Repressive governments restricting news/info
	- Avoid others "snooping" privacy
- **Hiding is different than encryption**  $\ldots$  uses the fact that the searcher doesn't know it's there

## **Illustrate A Way To Do It**

### $\blacksquare$  The Plan ...

**• hide "subversive"** protest photo in "calendar art"

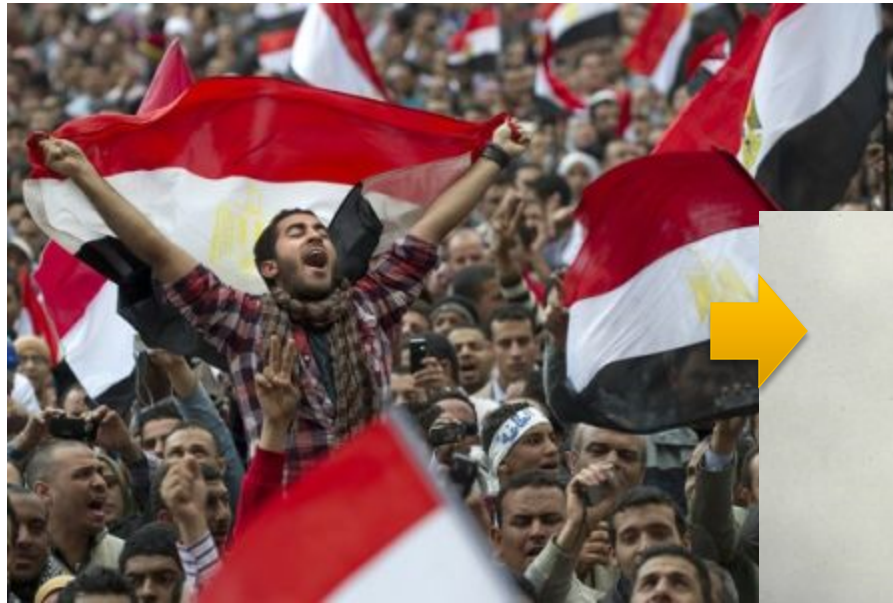

Guest Image

Host Image

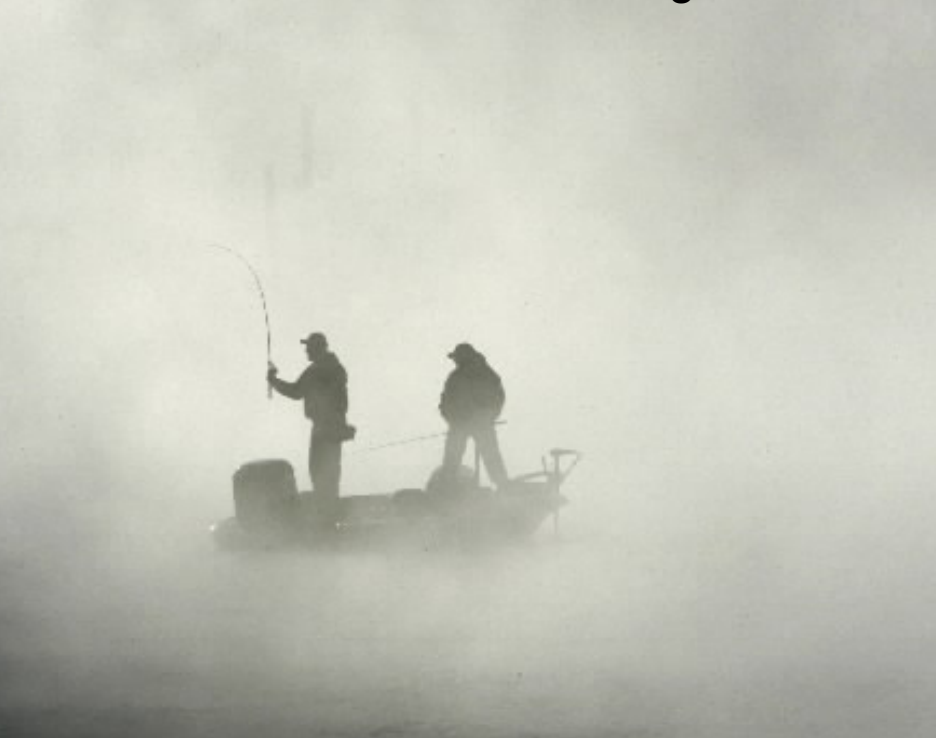

## **Step 1: Reduce Bits of Guest**

### ■ We don't need all of the bits in RGB to get a decent picture

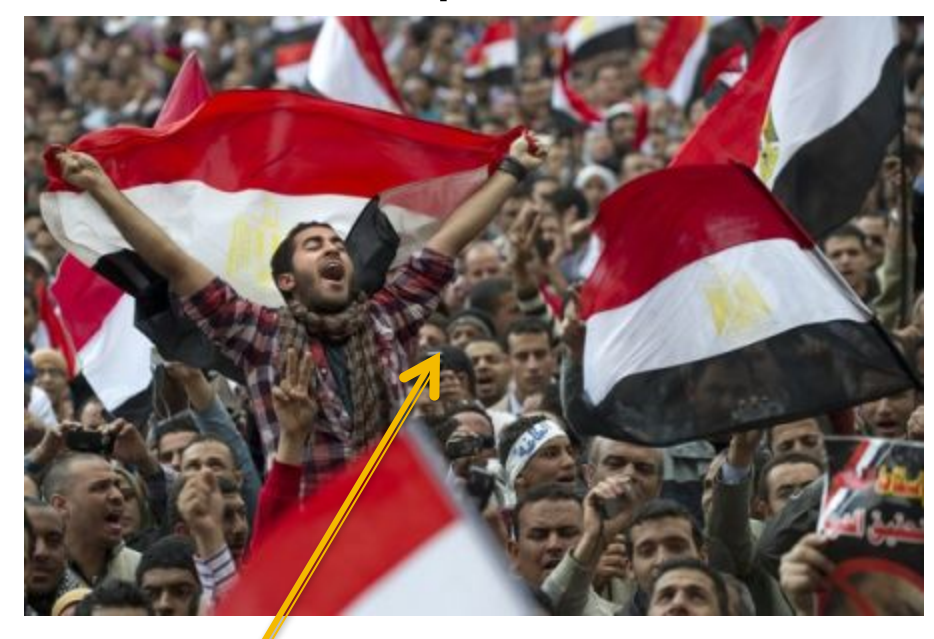

All bits Left 2 bits of each color

1011 0100 1101 0011 0001 1100 1011 0100 1101 0011 0001 1100

## Step 2: Replace Bits In Host

### ■ Put quest bits into right 2 bits of host

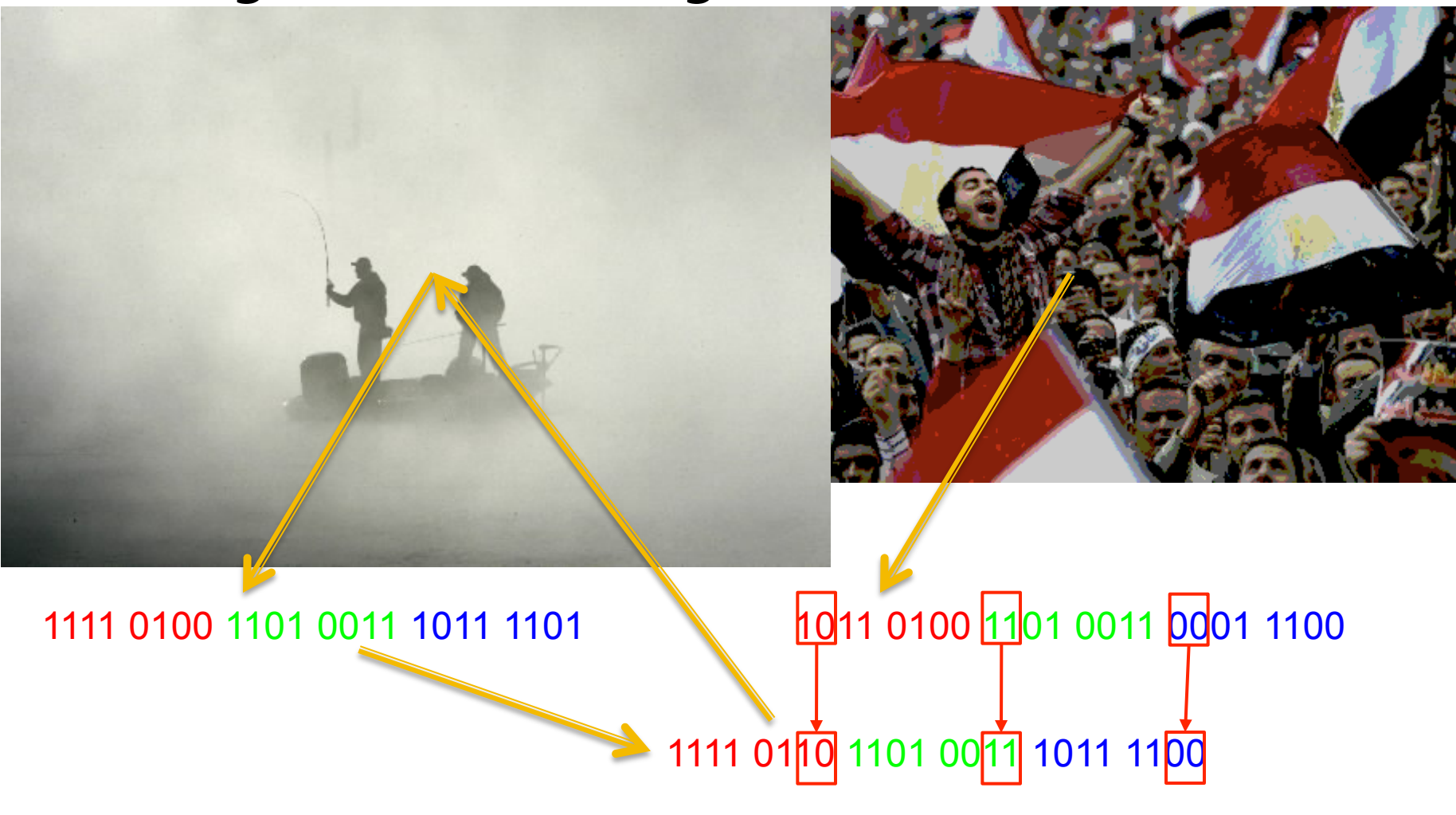

# Compare fog.jpg with stegFog.png

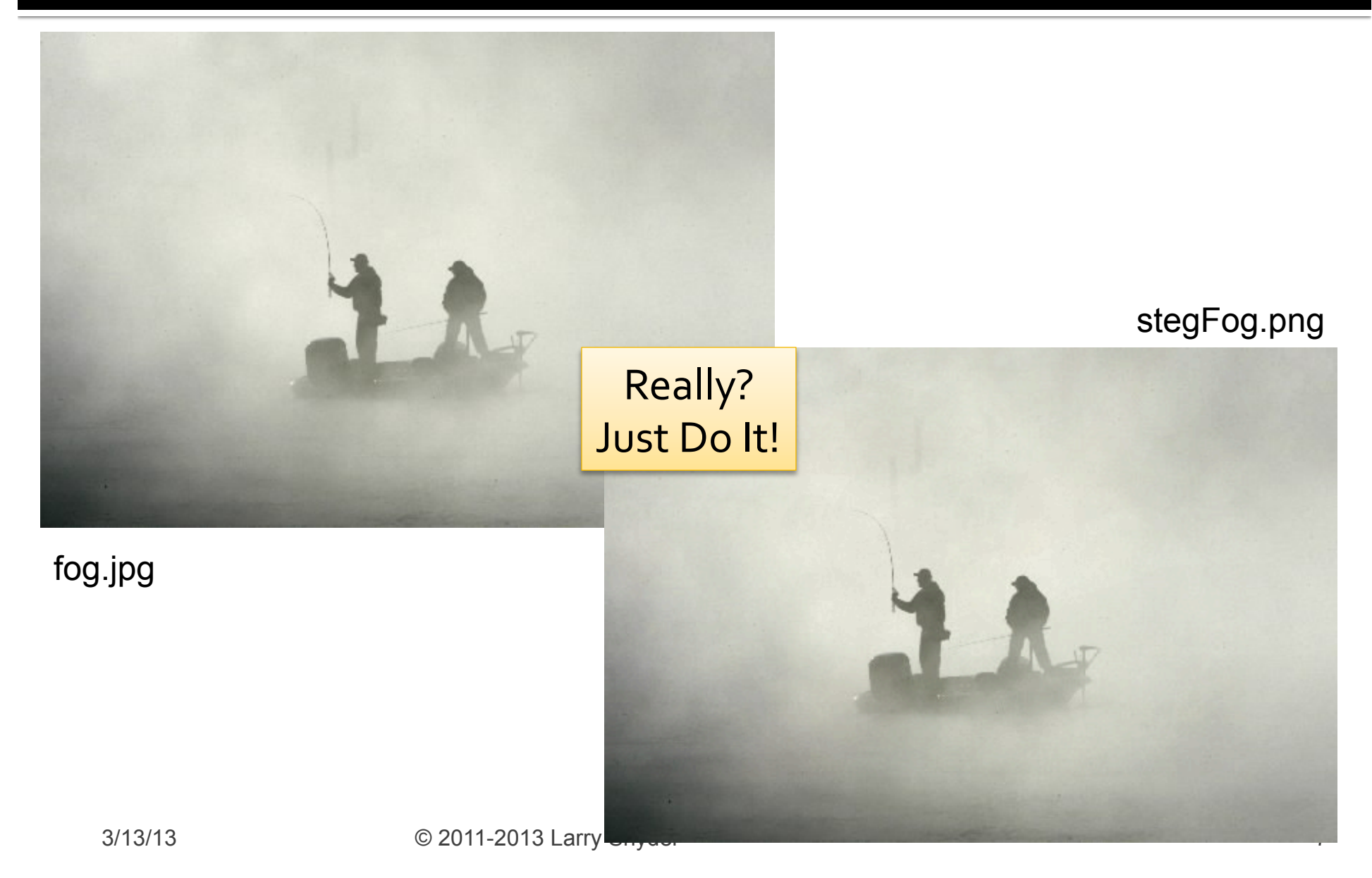

## **Shift Bits To Reveal Hidden Pic**

### Each of the colors is shifted left 1 bit at a time

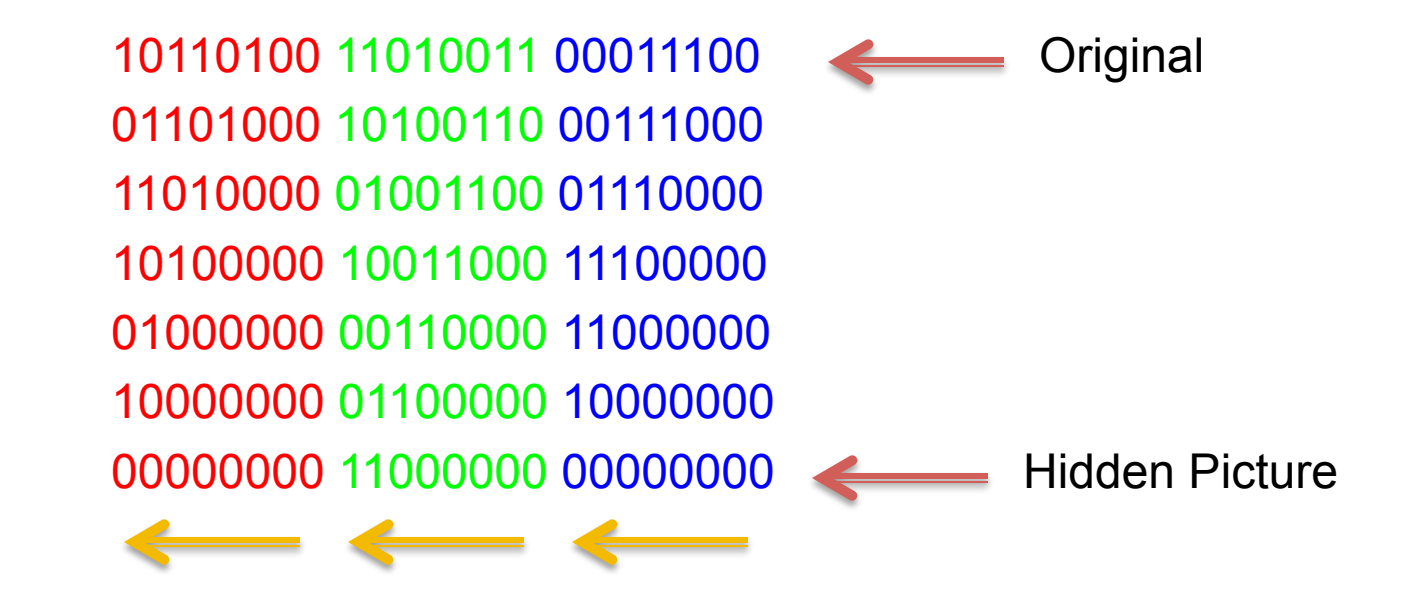

### … and then we'll see the details

### Processing Code For Guest >Host

```
Pimage crowd, fog;
int i = 0;<br>int srcw=512;<br>int srch=346;int wid=450:
                                                        void draw(\rightarrow {
int hi=300;
color c, cprime;
void setup() {
                                                        }
 size(srcw, srch);
 crowd = loadImage("egypt.jpg");
  fog = loadImage("fog.jpg");image(fog, \theta, \theta);for (int i=0; i (srcw; i+1){
    for(int j=0; j < srch; j++) {
      c = get(i, j);if (i<wid && j<hi) {
        cprime=crowd.get(i, j);cprime=color(4*(int(red(c))/4) + (int(red(cprime))/64),
                     4*(int(qreen(c))/4) + (int(qreen(cprime))/64),
                     4*(int(blue(c))/4) + (int(blue(cprime))/64));set(i, j, cprime);\} else \{set(i,j,c);ł.
                                                Encoding Code 
3/13/13 © 2011-2013 Larry Snyder 9
```

```
if (mousePressed) {
  saveFrame("stegFog.png");
```
### Code To Save Result on Click

# **Setup to Hide The Egypt Pic**

### **BL** F

steg2

```
PImage crowd, fog;
int i = 0;
int srcw=512;
int srch=346;
int wid=450;
int hi=300;
color c, cprime;
void setup() \{size(srcw, srch);
  crowd = loadImage("egypt.jpg");
  fog = loadImage("fog.jpg");
  image(fog, 0, 0);
```
 $3/13$ 

# **Embedding of Egypt Pic**

```
steg2<br><mark>for (int i=0; i<srcw; i++){</mark>
  for(int j=0; j<srch; j++) {
     c = get(i,j);if (i<wid && j<hi) {
       cprime=crowd.get(i,j);cprime=color(4*(int(red(c))/4) + (int(red(cprime))/64),
                      4*(int(green(c))/4) + (int(green(cprime)))/64),4*(int(blue(c))/4) + (int(blue(cprime))/64));set(i, j, cprime);} else \{set(i,j,c);}
  \mathcal Y\mathcal{F}
```
## **How Does It Work**

■ After the pictures are loaded 10110100 11010011 00011100

 $cprime = colon(4*(int(red(c))/4) + (int(red(cprime))/(64)),$  $4*(int(green(c))/4) + (int(green(cprime)))/64),$  $4*(int(blue(c)) / 4) + (int(blue(cprime)) / 64));$ 

Clear right 2 bits of host 101101xx 110100xx 000111xx Extract left 2 bits of

### guest New combined color

10110100 11010011 00011100

## Code To Extract Image

```
Plmage fog;
int flip = \theta;
int srcw=512;<br>int srch=346;<br>int wid=450;
int hi=300:
color c, cprime;
void setup() {
   size(srcw, srch);
    fog = loadImage("stegFog.png");image(fog, \theta, \theta);void draw() {
      if (mousePressed) {
          for (int i=0; i \srcw; i+1 \epsilon \text{ \text{ \text{ \text{ \text{ \text{ \text{ \text{ \text{ \text{ \text{ \text{ \text{ \text{ \text{ \text{ \text{ \text{ \text{ \text{ \text{ \text{ \text{ \text{ \text{ \tex
          for(int j=0; j (srch; j++) {
```
 $c = get(i, j);$ 

 $}$  else  $\{$ 

 $set(i,j,c);$ 

if (i<wid && j<hi) {

 $set(i, j, cprime)$ ;

 $cprime=color(64*(int(red(c))%4),$ 

 $64*(int(qreen(c))%4),$  $64*(int(blue(c))%4$ );

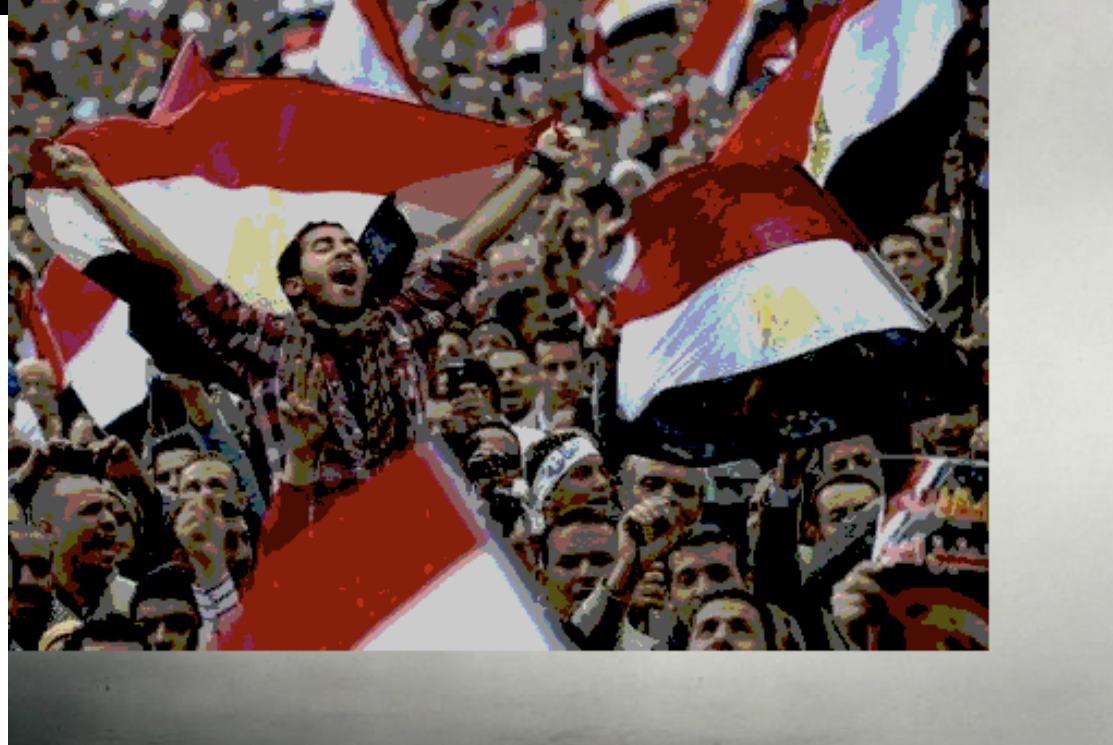

## **How Does It Work**

■ Read in the file, and then on mouse click, pull out the bits and make a picture

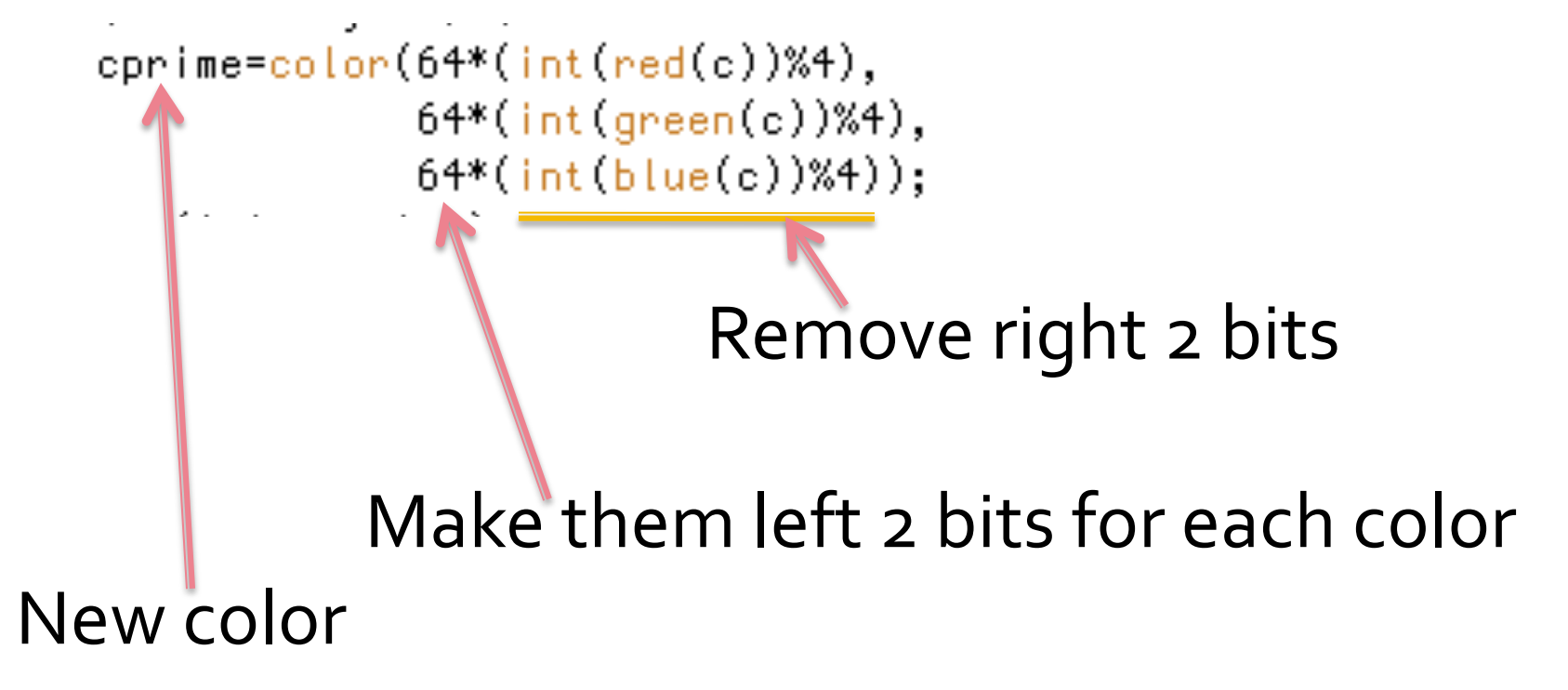

## **How Much Is Coded Like Original?**

#### Run A Test ... www.tineye.com  $\mathbb{R}^n$

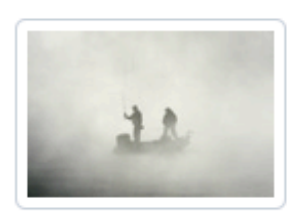

JPEG, 512x346, 18.3 KB

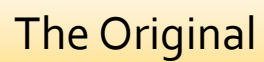

### 5 Results

Searched over 1.8825 billion images in 0.013 seconds. for file: fog.jpg

These results expire in 72 hours. Why?

Share a success story!

TinEye is free to use for non-commercial purposes.

Download the official TinEye extension for Firefox with right-click functionality!

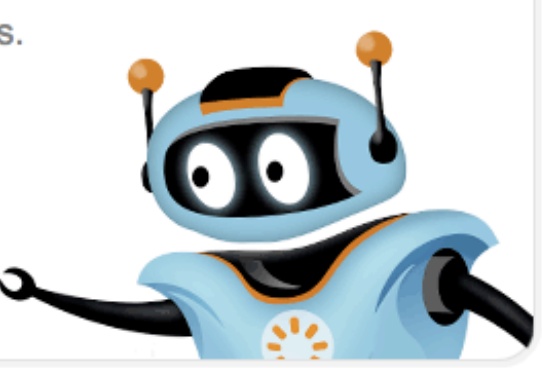

#### **Sort Order**

**Best Match Most Changed** 

**Biggest Image** 

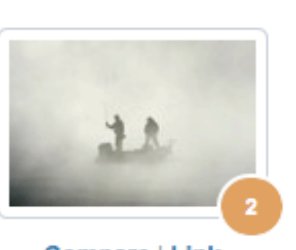

#### www.milliyet.com.tr

2.jpg http://www.milliyet.com.tr/content/galeri/yeni/...

#### forum.shiftdelete.net

Compare | Link **JPEG Image** 700x474, 14.8 KB

#### $2.jpg$ http://forum.shiftdelete.net/sdn-magazin/gunun-...

 $3/13/13$ 

# **Check The "Steganized" File**

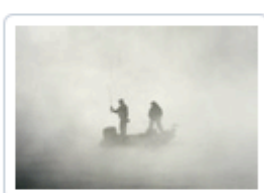

### **5** Results

PNG, 512x346, 144.4 KB

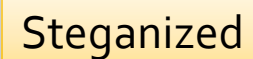

Searched over 1,8825 billion images in 2.609 seconds. for file: stegFog.png

These results expire in 72 hours. Why?

#### Share a success story!

TinEye is free to use for non-commercial purposes.

Download the official TinEye extension for Firefox with right-click functionality!

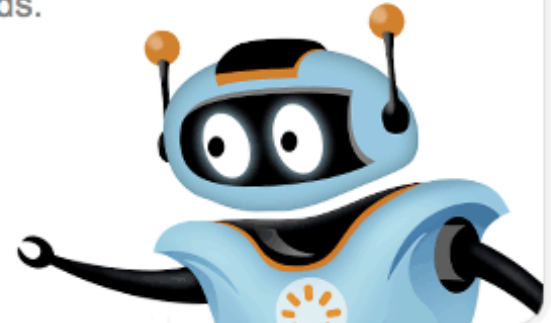

#### **Sort Order**

**Best Match** 

**Most Changed Biggest Image** 

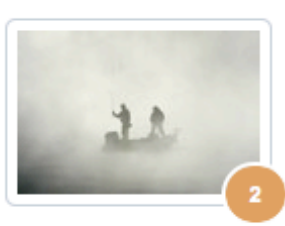

**Compare | Link** JPEG Image 700x474, 14.8 KB

#### www.milliyet.com.tr

2.jpg http://www.milliyet.com.tr/content/galeri/yeni/...

#### forum.shiftdelete.net

 $2.jpg$ http://forum.shiftdelete.net/sdn-magazin/gunun-...